**CENTROESTADUALDEEDUCAÇÃO TECNOLÓGICAPAULASOUZA**

**FACULDADE DE TECNOLOGIA DE LINS PROF. ANTONIO SEABRA CURSO SUPERIOR DE TECNOLOGIA**

## **ISABELLE DONATO DE REZENDE NOBRE JOÃO PEDRO BISPO MENEZES IRINEU DOS SANTOS**

**SITE RESPONSIVO VOLTADO AO ATENDIMENTO DELIVERY "DELIVERY EMPÓRIO VÔ LUIS"**

> **LINS/SP 2º SEMESTRE/2022**

## **CENTRO ESTADUAL DE EDUCAÇÃO TECNOLÓGICA PAULA SOUZA**

**FACULDADE DE TECNOLOGIA DE LINS PROF. ANTONIO SEABRA CURSO SUPERIOR DE TECNOLOGIA** 

### **ISABELLE DONATO DE REZENDE NOBRE JOÃO PEDRO BISPO MENZES IRINEU DOS SANTOS**

## **SITE RESPONSIVO VOLTADO AO ATENDIMENTO DELIVERY "DELIVERY EMPÓRIO VÔ LUIS"**

Trabalho de Conclusão de Curso (TCC) apresentado à Faculdade de Tecnologia de Lins para a obtenção do título de Tecnólogo (a) em Análise e Desenvolvimento de Sistemas.

Orientador: Prof. Dr. Fernando Augusto Garcia Muzzi.

**LINS/SP 2º SEMESTRE/2022** Donato de Rezende Nobre, Isabelle

D677s

Site responsivo voltado ao atendimento Delivery "Delivery Empório Vô Luis" / Isabelle Donato de Rezende Nobre, João Pedro Bispo Menezes Irineu dos Santos. - Lins, 2022.

46f

Trabalho de Conclusão de Curso (Tecnologia em Análise e Desenvolvimento de Sistemas) — Faculdade de Tecnologia de Lins<br>Professor Antonio Seabra: Lins, 2022.

Orientador(a): Dr. Fernando Augusto Garcia Muzzi

1. Delivery, 2. Site responsivo. 3. Comodidade. 4. Responsividade. I. Bispo Menezes Irineu dos Santos, João Pedro. II. Garcia Muzzi, Fernando Augusto. III. Faculdade de Tecnologia de Lins Professor Antonio Seabra. IV. Título.

CDD 004.21

Gerada automaticamente pelo módulo web de ficha catalografica da FATEC Lins mediante dados fornecidos pelo(a) autor(a).

#### **ISABELLE DONATO DE REZENDE NOBRE JOÃO PEDRO BISPO MENEZES IRINEU DOS SANTOS**

## **SITE RESPONSIVO VOLTADO AO ATENDIMENTO DELIVERY "DELIVERY EMPÓRIO VÔ LUIS"**

Trabalho de Conclusão de Curso apresentado à Faculdade de Tecnologia de Lins como parte dos requisitos para obtenção do título de Tecnólogo em Análise e Desenvolvimento de Sistemas sob orientação do prof. Dr. Fernando Augusto Garcia Muzzi.

Data de aprovação: \_\_\_/\_\_\_/\_\_\_

**Orientador**

**Examinador1**

**Examinador2**

Dedico esta nova conquista à minha família, que esteve sempre ao meu lado com todo apoio. E aos meus amigos de sala e professores que estiveram ao meu lado me incentivando e apoiando.

#### **Isabelle Donato de Rezende Nobre**

Dedico esse projeto a minha família, amigos e aos professores, que apoiaram e incentivaram de alguma maneira.

**João Pedro Bispo Menezes Irineu dos Santos**

## **AGRADECIMENTOS**

A Deus por ter me dado saúde e forças para superar as dificuldades.

A minha família, especialmente aos meus pais Fabiana e José Carlos, minha irmã Gabrielle e minha prima Maria Rita, por sempre estarem ao meu lado com todo apoio e motivação.

Agradeço também a todos os professores e colaboradores da Fatec Lins que contribuíram para a conclusão da minha jornada, especialmente ao nosso orientador Fernando Muzzi que aceitou ser nosso orientador, disponibilizando seu tempo e conhecimento para nossa orientação e também ao nosso professor Felipe Maciel por todo apoio e motivação.

Agradeço também ao meu parceiro João Pedro, por toda ajuda e empenho para o desenvolvimento e conclusão deste trabalho.

Por fim, agradeço a todos meus colegas de sala, por toda amizade, apoio e motivação que deram a mim durante esses três anos.

#### **Isabelle Donato de Rezende Nobre**

Agradeço a Deus, por tudo que vem acontecendo na minha vida, minha família, meus pais Rodrigo e Adriana, meus irmãos Cassiane e Guilherme que acompanham minhas batalhas do dia a dia, aos meus amigos, que nesses 3 anos foram fundamentais, conversando, apoiando ou descontraindo. Claro que não ia deixar de mencionar nosso orientador Fernando Muzzi, sem palavras um grande homem e exemplo de professor, e também ao professor que posso chamar de amigo, Felipe Maciel, que de alguma maneira nos colocava sempre no caminho certo para alcançar o objetivo. E por último, entretanto, o mais especial, minha parceira Isabelle Nobre, que com certeza foi a pessoa neste curso que mais me incentivou e nunca desistiu de mim, mesmo quando eu achava que não iria conseguir, simplesmente uma pessoa que marcou a minha vida, amizade que levarei pra vida toda.

> **João Pedro Bispo Menezes Irineu dos Santos**

## **RESUMO**

O foco deste projeto foi desenvolver um *site* responsivo voltado ao atendimento *Delivery* para a empresa Empório Vô Luis, possuindo duas *interfaces*, sendo uma para controle da empresa e outra para acesso do cliente. Com o *site* a empresa será capaz de alcançar um gama de clientes maior, permitindo que aqueles que não possam se locomover de alguma maneira ao Empório, consigam ter acesso de maneira remota a seus produtos, também terá um controle maior sobre suas vendas. Este trabalho está empenhado em trazer comodidade a vida do consumidor final, garantindo que o mesmo consiga realizar suas compras no conforto de sua casa, além de incluir a empresa a um ramo da tecnologia que tem se tornado cada vez mais popular. Para o desenvolvimento deste projeto foram utilizadas as tecnologias *PHP* como linguagem de programação para fazer chamadas remotas ao banco de dados, além do *HTML5*, *CSS* e *Bootstrap* para estilizar o site e permitir sua responsividade, também foi utilizado o *Xampp* como servidor e o *Phpmyadim* como gerenciador de banco de dados, usando a base de dados *MariaDB*.

Palavras–chave: *Delivery*. *Site* responsivo. Comodidade. Responsividade.

## **ABSTRACT**

The focus of this project was to develop a responsive website aimed at Delivery service for the company Empório Vô Luis, having two interfaces, one for company control and the other for customer access. With the website, the company will be able to reach a wider range of customers, allowing those who are unable to get around the Emporium to gain remote access to their products, as well as greater control over their sales. This work is committed to bringing comfort to the life of the final consumer, ensuring that he can make his purchases in the comfort of his home, in addition to including the company in a branch of technology that has become increasingly popular. For the development of this project, PHP technologies were used as a programming language to make remote calls to the database, in addition to HTML5, CSS and Bootstrap to stylize the site and allow its responsiveness, Xampp was also used as a server and Phpmyadim as a database manager, using the MariaDB database.

Key words: Delivery. Responsive website. Comfort. Responsiveness.

# **LISTA DE ILUSTRAÇÕES**

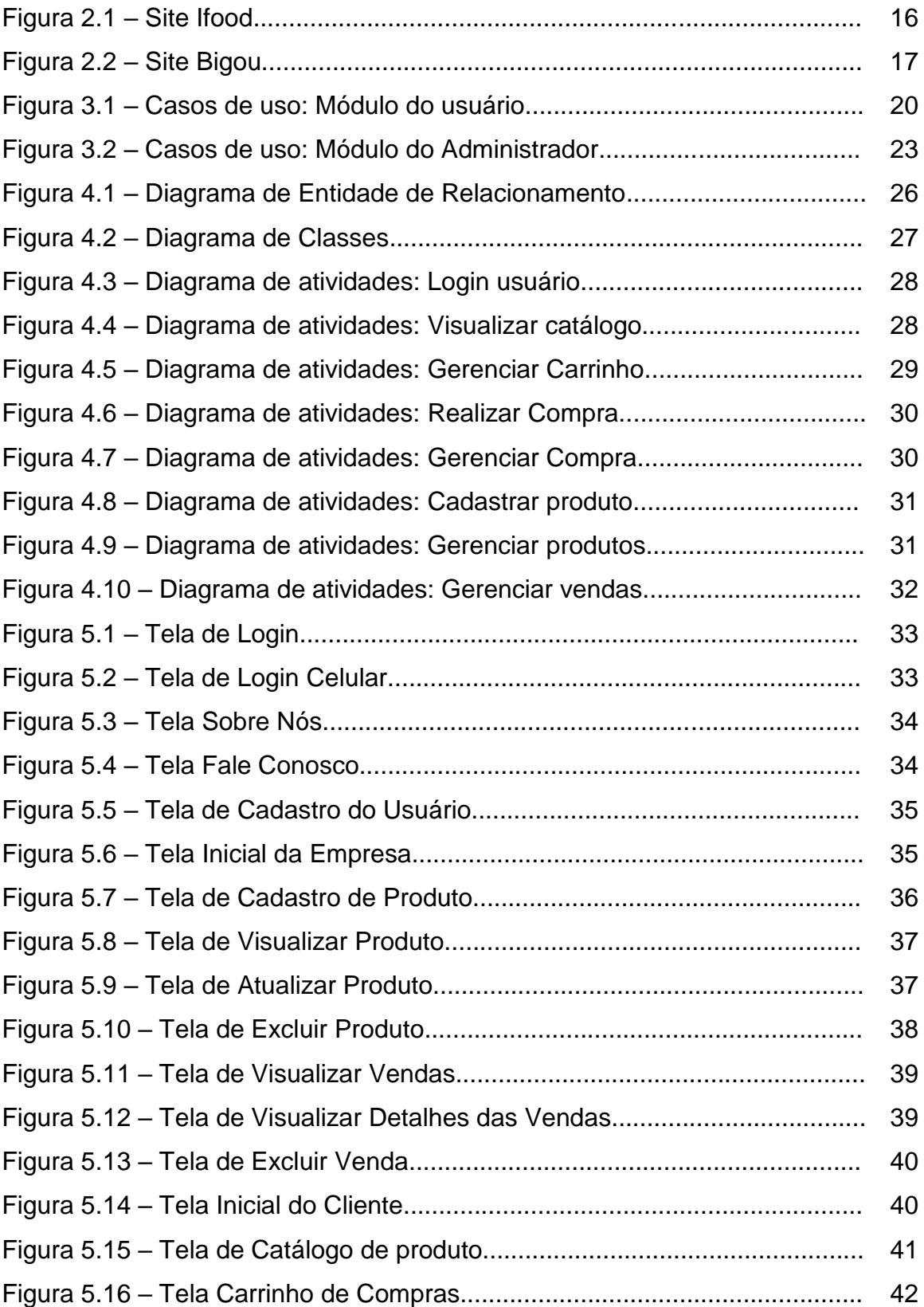

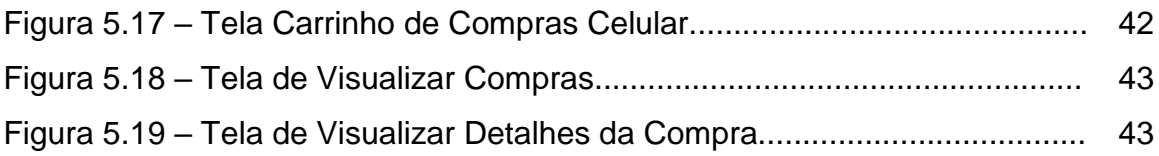

## **LISTA DE TABELAS**

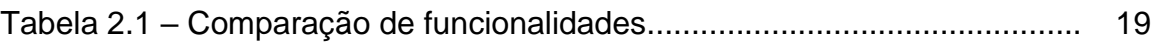

## **LISTA DE ABREVIATURAS E SIGLAS**

- HTML *Hypertext Markup Language*
- FB -Fluxo básico
- FA -Fluxo alternativo
- CSS *Cascading Style Sheet*
- PHP *HyperText Preprocessor*
- UX *User Experience*
- API *Application Programming Interface*

# **SUMÁRIO**

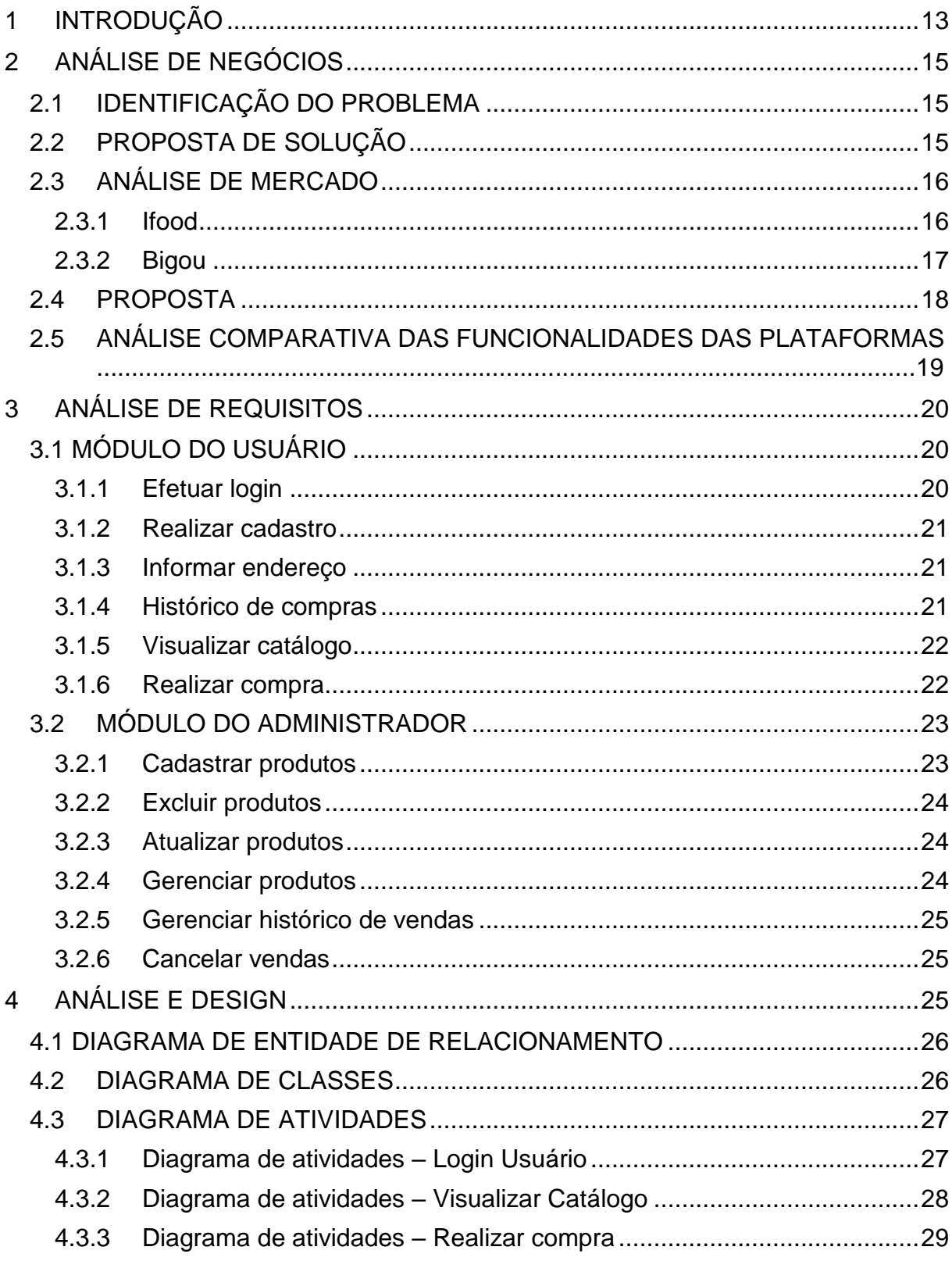

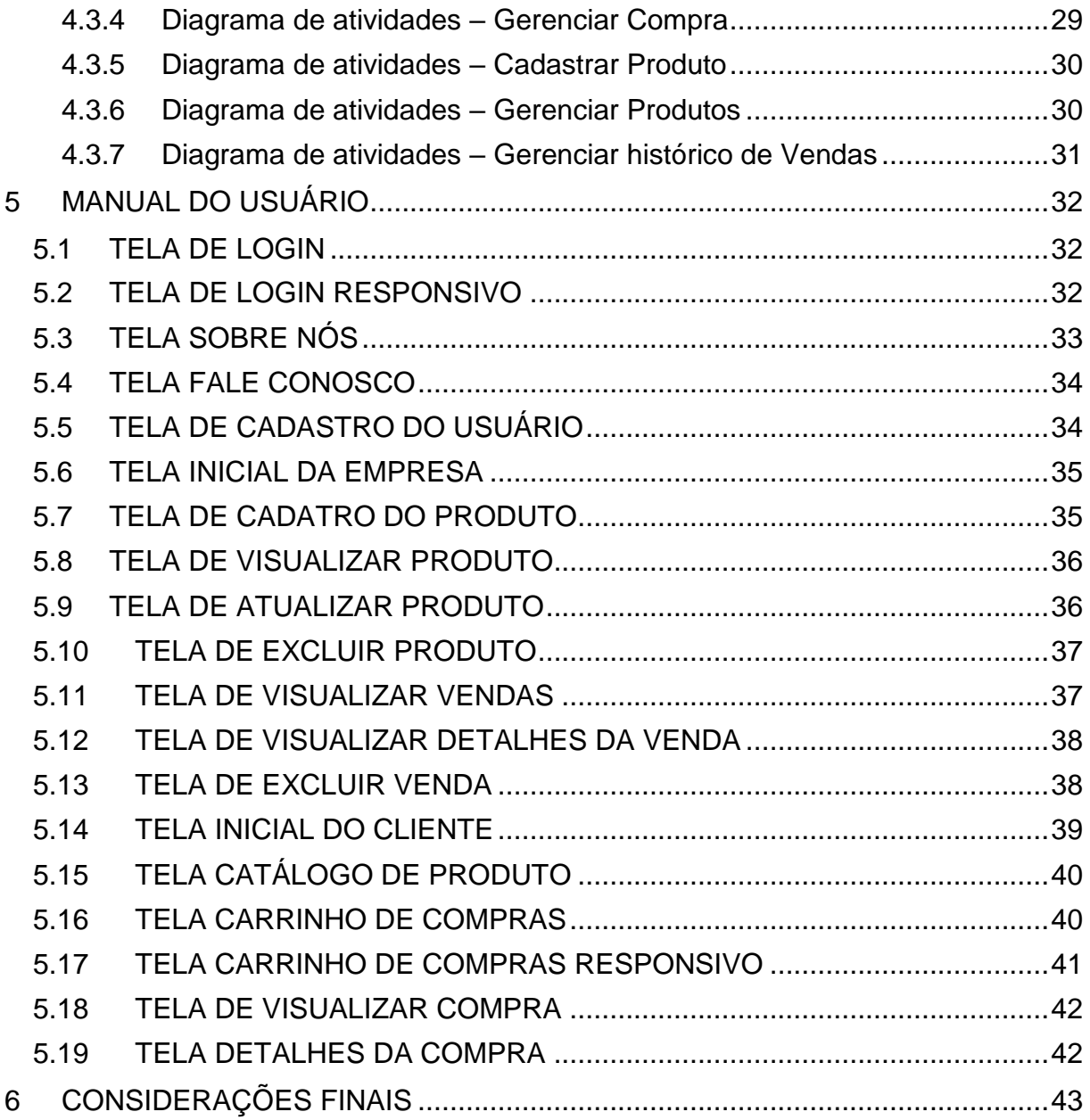

## <span id="page-14-0"></span>**1 INTRODUÇÃO**

Na contemporaneidade o acesso à informação de maneira rápida e fácil, tem se tornado cada vez mais presente no cotidiano das pessoas, com diversas formas para de obter acesso a essas informações, desde a utilização de computadores á celulares, sendo o *smartphone* o meio mais usado e popular para propagar a informação. De acordo com MAWSTON (2021), o *smartphone* é considerado o computador com maior sucesso, sendo que metade da humanidade possui pelo menos um, desde a Califórnia urbana a África Rural, consumidores e trabalhadores os utilizam pela praticidade, facilidade e segurança de uso tornando-se uma ferramenta essencial no dia a dia. É previsto que 5 bilhões de pessoas usarão *smartphones* no mundo todo até 2030.

Segundo uma análise realizada pela RankMyAPP no intervalo de março de 2019 a março de 2020, houve um aumento de 126% no número de *downloads* de aplicativos *mobiles* voltados a *delivery*, esse aumento de *downloads* decorre a crise enfrentada pela pandemia de Covid-19. Aplicativos como esses facilitou a vida das pessoas, permitindo que elas recebessem alimentos na porta de suas casas sem ter a necessidade de se arriscar nas ruas durante a pandemia. Ainda com o final da pandemia, muitas pessoas continuaram com os hábitos do uso de *delivery*, apesar da reabertura de restaurantes e bares, pode-se dizer que a experiência de compra foi bastante positiva pelo consumidor, apontado por Harold Vieira (2021).

Neste contexto, o presente trabalho tem como objetivo principal utilizar da tecnologia e sua eficácia para desenvolver um *site* responsivo para a empresa "Empório Vô Luís", localizado na cidade de Cafelândia-SP. Trata-se de um empório de alimentos saudáveis, atualmente essa empresa não possui um *site* para realizar suas vendas, com isso espera-se que o *site* responsivo garanta maior praticidade nas vendas da empresa, pois com ele será capaz de alcançar uma gama de clientes maior, permitindo que aqueles que não possam se locomover de alguma maneira ao Empório, consigam ter acesso remotamente a seus produtos garantindo comodidade, e com isso facilitar a vida do cliente, além de incluir a empresa a um ramo da tecnologia que tem se tornado cada vez mais popular. Ainda com a integração do modelo *Delivery*, espera-se que a empresa garanta um melhor controle de suas vendas, assim como a análise de seu público-alvo de acordo com a localização de seus clientes.

Por fim, o *site* responsivo tem a finalidade de armazenar um cardápio digital dos produtos encontrados na empresa, onde os usuários podem selecionar os produtos desejados, realizar a compra e garantir o recebimento do produto.

Para mais, o desenvolvimento do sistema utilizou a linguagem de marcação *HTML* e *CSS* para definir a estrutura do conteúdo *web* além do *framework front-end Bootstrap* para criação de aplicações responsivas. Também foi utilizado a linguagem *PHP* voltada a programação *web*, com o auxílio do *Jquery* para criar funcionalidades interativas ao *site*. Como base de dados foi utilizado o *MariaDB*, sendo gerenciado pelo administrador *PhpMyAdmin*. Além do mais foi utilizado o pacote *Xampp*, que contém os servidores *Apache* e *MySql* que foram utilizados na aplicação, além de possuir suporte a linguagem *PHP*.

O presente trabalho está estruturado em 6 capítulos. O primeiro é referente a introdução. O segundo capítulo se refere a análise de negócios, no qual foi relatado ferramentas encontradas no mercado que possuem as mesmas funcionalidades previstas no site responsivo. O terceiro capítulo refere-se a análise de requisitos, onde foram levantados os requisitos essenciais do sistema. O quarto a análise de *Design* onde foi realizado a modelagem do sistema. No quinto é retratado o manual do usuário e o sexto é referente as considerações finais.

## <span id="page-16-0"></span>**2 ANÁLISE DE NEGÓCIOS**

Este capítulo se refere a Análise de Negócios, em que será realizado uma análise de comparação com aplicativos disponíveis no mercado, além da identificação dos problemas e suas soluções.

#### <span id="page-16-1"></span>**2.1 IDENTIFICAÇÃO DO PROBLEMA**

Ao ser feita a análise do projeto e seu processo, foram notados problemas que podem vir a ocorrer na utilização do site responsivo para com os usuários e a empresa.

Pode ser citado como problemas relacionados a utilização dos usuários a dificuldade que o cliente pode vir a ter para realizar um pedido, seja ele por uma adversidade ocorrida no próprio *site* responsivo ou a má *interface* que pode não garantir uma boa experiência para o usuário, também pode ser citado a dificuldade que o usuário pode encontrar ao realizar uma compra pelo *site* responsivo e tentar alterar ou cancelar essa compra após a finalização da mesma, essa dificuldade afeta não só ao usuário como pode afetar a empresa, já que se ocorrer uma alteração do pedido e a informação não for repassada de maneira explicita para a empresa pode se apresentar diferenças no pedido entregue com o pedido feito pelo cliente.

Além disso, pode se considerar como um problema a demora da entrega do pedido, onde o cliente pode se irritar com a demora sem explicação, juntamente com isso pode ocorrer algum problema com o produto após sua entrega.

Listados os problemas que podem ocorrer na utilização do aplicativo, na seção a seguir será citado propostas de soluções para garantir uma boa *UX* (*user experience*).

#### <span id="page-16-2"></span>**2.2 PROPOSTA DE SOLUÇÃO**

Após identificar problemas que podem ocorrer no *site* responsivo, foi encontrada a solução para cada situação. No caso de o usuário querer cancelar ou alterar seu pedido depois de ter fechado sua compra, o cliente deverá entrar em contato com a empresa, e assim o vendedor terá a possibilidade de cancelar a venda, sendo assim o cliente pode tentar realizar o pedido novamente ou não. Para que o cliente não tenha dificuldade em realizar seu pedido, o *site* fornece um *layout* fácil e dinâmico para interagir, trazendo uma melhor experiência para o usuário.

Em alguma ocasião que o sistema cair e não for possível realizar o pedido, o *user* poderá ligar para o estabelecimento para fazer o pedido, pois o número do local está na tela inicial. Se houver demora na entrega, a pessoa que tiver feito o pedido, deve entrar em contato com o vendedor para saber a situação da sua compra.

Por fim, caso o produto esteja danificado ou errado, o cliente poderá entrar em contato com a empresa, podendo ser solicitado a troca ou a devolução do dinheiro, dependendo da escolha do cliente.

Solucionando os problemas identificados espera-se garantir maior usabilidade para o cliente, garantindo a segurança de seu pedido assim como uma melhor gestão para a empresa.

#### <span id="page-17-0"></span>**2.3 ANÁLISE DE MERCADO**

Neste capítulo iremos abordar a comparação de plataformas disponíveis no mercado, levantando os pontos e funcionalidades que serão compatíveis com a do *site* responsivo de *Delivery* desenvolvido nesse presente trabalho.

#### <span id="page-17-1"></span>**2.3.1 Ifood**

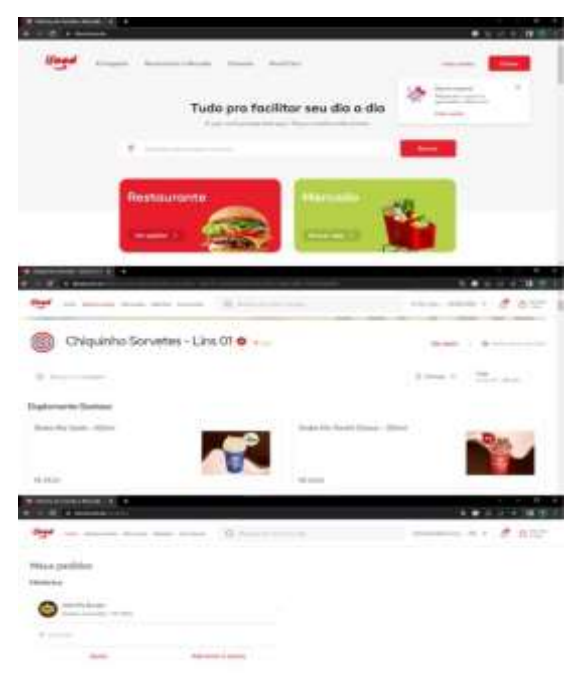

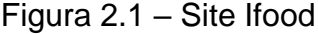

Fonte: Ifood, 2022.

Possuindo mais de 60 milhões de pedidos por mês, o *Ifood* pode ser considerado a plataforma de *Delivery* número um no Brasil.

Ele realiza atendimentos em diversas cidades Brasileiras, sendo um portal que conecta estabelecimentos, entregadores e clientes. Possui a função de divulgar estabelecimentos cadastrados, apresentando seu cardápio aos usuários cadastrados para que os mesmos possam fazer seus pedidos, assim que o cliente realiza uma compra o aplicativo avisa a empresa informando sobre o pedido e os dados do cliente cadastrado, como forma de pagamento e endereço, após essas informações se inicia o processo de entrega do produto ao destinatário.

Com isso ele garante um melhor gerenciamento dos pedidos *online* e a otimização do processo de entrega, como também expandindo as áreas de influência dos estabelecimentos.

Apesar das vantagens, é possível notar algumas desvantagens que o *Ifood* pode trazer em sua utilização para os comerciantes. Podemos notar como desvantagens a alta concorrência que ocorre entre empresas em sua plataforma, onde há uma briga acirrada entre estabelecimentos de um mesmo nicho, além disso, por ser uma plataforma que faz uma grande divulgação *online* da loja e possuí grande influência na mídia, muitas vezes os donos delas acabam dependendo muito dessa função e por vezes não conseguem sustentar suas próprias divulgações sozinhos.

#### <span id="page-18-0"></span>**2.3.2 Bigou**

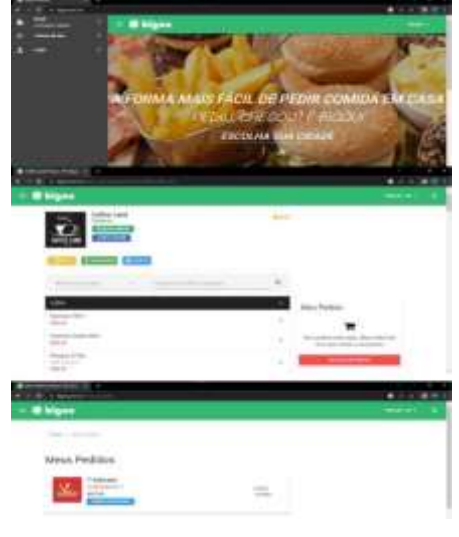

Figura 2.2 – Site Bigou

Fonte: Bigou, 2022.

Presente em aproximadamente 40 cidades brasileiras e possuindo mais de 2mil clientes o Bigou é uma plataforma de *Delivery* fundada em 2014, com o foco no

atendimento de cidades pequenas, onde muitas vezes não são atendidas pelos aplicativos maiores, como o citado anteriormente.

Assim como o *Ifood*, o Bigou conecta estabelecimentos, entregadores e clientes, tendo a função de divulgar os estabelecimentos cadastrados, assim como realizar a intermediação do cliente para realizar as vendas *online*.

Ele também possui uma seção onde os estabelecimentos possam cadastrar seus produtos, e uma *interface* onde o cliente se cadastra e realiza seus pedidos. Com isso garante um bom gerenciamento dos pedidos de forma online, otimizando a forma de entrega.

Além das informações citadas que garante grandes vantagens para os donos de estabelecimentos, é possível notar algumas desvantagens que podem acabar prejudicando os mesmos. Por ser uma plataforma que abriga muitas empresas em um único local, é notado uma grande concorrência entre estabelecimentos de um mesmo nicho, além disso, por ser um *software* que tem influência na mídia e realiza diversas divulgações das empresas cadastradas, muitas vezes os donos delas acabam se acomodando e dependendo quase que exclusivamente do aplicativo para realizarem suas vendas, não conseguindo garantir uma boa divulgação sem a plataforma.

#### <span id="page-19-0"></span>**2.4 PROPOSTA**

Visto os benefícios e desvantagens dessas duas grandes plataformas do mercado de *Delivery* Brasileiro, a proposta do *Delivery* desenvolvido neste trabalho é garantir da melhor forma possível o progresso da empresa empório vô Luis, possibilitando um melhor gerenciamento de vendas, assim como aumentando sua influência no mercado *online*, garantindo maior divulgação de seus produtos e deixando-a mais perto e acessível aos seus clientes.

Por ser um *site* voltado a uma única empresa, de utilização exclusiva, o *Delivery* empório vô Luís não terá a concorrência acirrada ocorrida nos *softwares* citados, pois nesse caso não terá outros estabelecimentos na mesma plataforma de vendas, além disso, por ser próprio da empresa ela não dependerá de outros meios de comunicação para fazer sua divulgação, sendo assim ela própria será responsável pela administração e divulgação de sua plataforma.

#### <span id="page-20-0"></span>**2.5 ANÁLISE COMPARATIVA DAS FUNCIONALIDADES DAS PLATAFORMAS**

Após realizada a análise das plataformas descritas anteriormente, foi levantada as principais funcionalidades de cada um e comparadas entre si, para que assim seja possível identificar funcionalidades que estejam presente em ambos as plataformas, além de funcionalidades que possam ser incorporadas ao site responsivo desenvolvido neste trabalho.

Na tabela 2.1 é possível identificar as funcionalidades disponíveis em ambos os softwares. A tabela está dividida em colunas identificadas por letras que representam as respectivas plataformas: I – Ifood; B – Bigou; E – site proposto no trabalho, além de linhas que especificam as funções presentes em cada um.

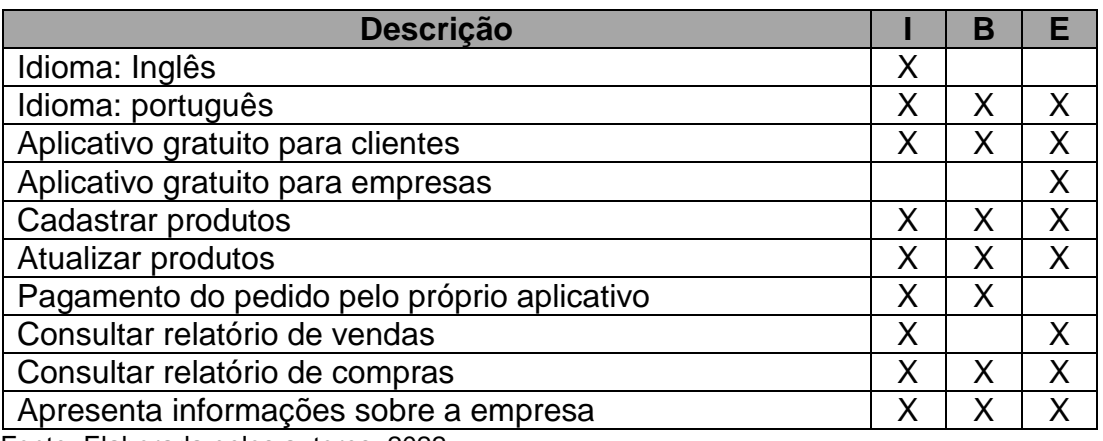

Tabela 2.1 – Comparação de funcionalidades

Fonte: Elaborada pelos autores, 2022.

Após a análise dos requisitos do sistema proposto e dos sistemas similares analisados, é possível determinar que o principal diferencial do sistema proposto está no quesito do site desenvolvido ser gratuito para a empresa, pois será um negócio familiar.

Além disso, foi optado para a princípio ser desenvolvido apenas a versão portuguesa, pois o aplicativo é voltado para um comercial local, sendo assim não será necessário o desenvolvimento de outros idiomas.

## <span id="page-21-0"></span>**3 ANÁLISE DE REQUISITOS**

Este capítulo apresenta a Análise de Requisitos, que é a responsável por coletar dados indispensáveis que o usuário precisa para solucionar um problema e alcançar seus objetivos.

O sistema será dividido em dois módulos, sendo o primeiro para acesso do usuário, onde ele poderá se cadastrar, consultar o catálogo dos produtos e realizar sua compra, já o segundo módulo será o dos administradores, onde os mesmos poderão administrar suas vendas, cadastrar seus produtos, assim como gerenciar o estoque de seus produtos.

## <span id="page-21-1"></span>**3.1 MÓDULO DO USUÁRIO**

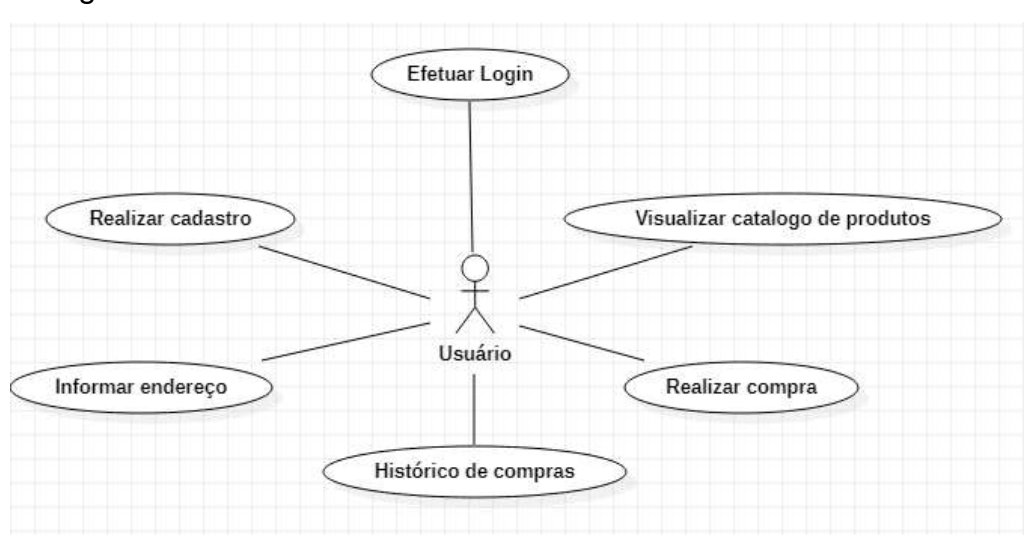

Figura 3.1 – Casos de uso: Módulo do usuário

Fonte: Elaborada pelos autores, 2022.

## <span id="page-21-2"></span>**3.1.1 Efetuar login**

Este caso de uso é responsável por realizar a verificação e autenticação do usuário no sistema. A conta do usuário é cadastrada através de um formulário onde será informado e-mail, senha e nome completo.

## **Fluxo Básico:**

O fluxo básico começa quando o usuário deseja entrar no aplicativo.

Fb1 – O usuário inicia o caso de uso.

Fb2 – O usuário insere suas credenciais.

Fb3 – O sistema confere suas informações e o usuário é redirecionado à interface.

Fb4 – O caso de uso é encerrado.

### **Fluxos Alternativos:**

Fa1 – Credenciais inválidas. No fluxo Fb2 o usuário pode ter errado em alguma informação das credenciais e será instruído a digitá-las novamente.

### <span id="page-22-0"></span>**3.1.2 Realizar cadastro**

Este caso de uso é responsável por garantir que o cliente possa se cadastrar. Ele deverá preencher todas as informações necessárias referentes aos seus dados.

### **Fluxo Básico:**

Fb1 – Usuário inicia o caso de uso.

Fb2 – Cliente responde o formulário com seus dados.

Fb3 – O sistema armazena as informações.

FB4 – O caso de uso é encerrado.

## <span id="page-22-1"></span>**3.1.3 Informar endereço**

Este caso de uso é responsável por garantir que o usuário informe o endereço de entrega do pedido.

#### **Fluxo Básico:**

Fb1 – Usuário inicia o caso de uso.

- Fb2 O usuário preenche as informações de seu endereço.
- Fb3 O sistema armazena as informações.
- FB4 O caso de uso é encerrado.

## <span id="page-22-2"></span>**3.1.4 Histórico de compras**

Este caso de uso é responsável por garantir que o usuário visualize suas compras já feitas.

#### **Fluxo Básico:**

Fb1 – Usuário inicia o caso de uso.

Fb2 – O usuário seleciona a aba de compras.

Fb3 – O usuário visualiza as compras que realizou.

FB4 – O caso de uso é encerrado.

#### <span id="page-23-0"></span>**3.1.5 Visualizar catálogo**

Este caso de uso é responsável por garantir que o usuário visualize o catálogo com os itens disponíveis. O usuário pode selecionar os itens que deseja comprar e a quantidade desejada.

#### **Fluxo Básico:**

Fb1 – Usuário inicia o caso de uso.

Fb2 – O usuário seleciona a categoria.

Fb3 – O usuário seleciona o produto.

Fb4 – O sistema atualiza o item na lista de compra, adicionando o produto selecionado.

FB5 – O caso de uso é encerrado.

#### **Fluxos Alternativos:**

Fa1 – Verificação da continuidade da compra. No fluxo Fb3 o sistema dá a opção de escolha ao usuário se ele deseja concluir a compra ou se deseja continuar comprando. Se a resposta for continuar comprando, o usuário retornará ao Fb2, se não o caso de uso será encerrado.

#### <span id="page-23-1"></span>**3.1.6 Realizar compra**

Este caso de uso é responsável por garantir que o usuário possa realizar sua compra. O usuário pode visualizar os itens que ele escolheu e caso necessário removê-los ou aumentar suas quantidades, além de concluir a compra.

#### **Fluxo Básico:**

Fluxos:

- a) Usuário deseja aumentar a quantidade de um produto;
- b) Usuário deseja diminuir a quantidade de um produto;
- c) Usuário deseja remover um produto.
- d) Usuário deseja realizar a compra.
- Fa1 Usuário inicia o caso de uso.

Fa2 – O usuário seleciona o produto registrado no carrinho e aumenta a quantidade comprada.

Fa3 – O caso de uso é encerrado.

Fb1 – Usuário inicia o caso de uso.

Fb2 – O usuário seleciona o produto registrado no carrinho e diminui a quantidade comprada.

Fb3 – O sistema atualiza a lista.

Fb4 – O caso de uso é encerrado.

Fc1 – Usuário inicia o caso de uso.

Fc2 – O sistema remove o produto do carrinho.

Fc3 – O caso de uso é encerrado.

Fd1 – Usuário inicia o caso de uso

Fd2 – O sistema exibirá os itens no carrinho de compras do usuário.

Fd4 – O usuário clica em finalizar a compra.

Fd5 – O caso de uso é encerrado.

### <span id="page-24-0"></span>**3.2 MÓDULO DO ADMINISTRADOR**

Figura 3.2 – Casos de uso: Módulo do Administrador

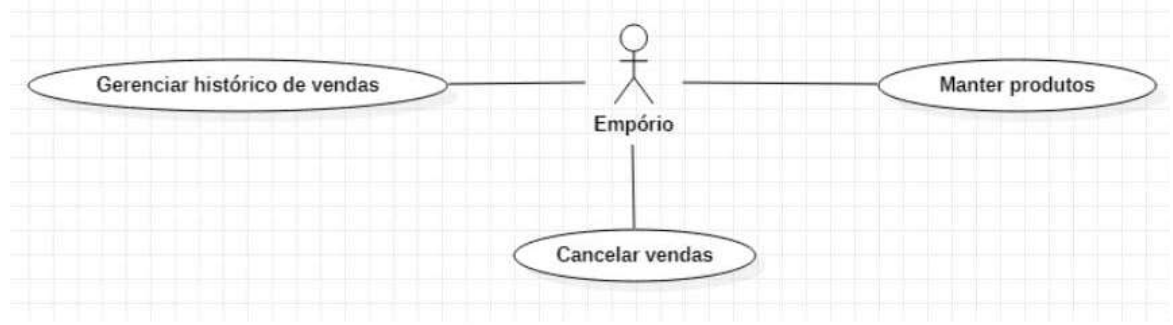

Fonte: Elaborada pelos autores, 2022.

#### <span id="page-24-1"></span>**3.2.1 Cadastrar produtos**

Este caso de uso é responsável por garantir que a empresa cadastre os produtos que terá disponíveis para venda. Ela deverá preencher todas as informações necessárias.

**Fluxo Básico:**

Fb1 – Usuário inicia o caso de uso.

Fb2 – O administrador cadastra o produto.

Fb3 – O sistema armazena as informações.

FB4 – O caso de uso é encerrado.

#### <span id="page-25-0"></span>**3.2.2 Excluir produtos**

Este caso de uso é responsável por garantir que a empresa possa excluir os produtos cadastrados.

#### **Fluxo Básico:**

Fb1 – Administrador inicia o caso de uso.

Fb2 – Administrador seleciona a aba de produtos.

Fb3 – Administrador seleciona produto.

Fb4 – Administrador seleciona a exclusão do produto.

Fb5 – Sistema exclui produto.

Fb6 – O caso de uso é encerrado.

#### <span id="page-25-1"></span>**3.2.3 Atualizar produtos**

Este caso de uso é responsável por garantir que a empresa possa atualizar os produtos cadastrados.

#### **Fluxo Básico:**

Fb1 – Administrador inicia o caso de uso.

Fb2 – Administrador seleciona a aba de produtos.

Fb3 – Administrador seleciona produto.

Fb4 – Administrador seleciona a atualização do produto.

Fb5 – Administrador informa os novos dados do produto.

Fb6 – Sistema salva as informações.

Fb7 – O caso de uso é encerrado.

#### <span id="page-25-2"></span>**3.2.4 Gerenciar produtos**

Este caso de uso é responsável por garantir que a empresa possa gerenciar os produtos cadastrados.

#### **Fluxo Básico:**

Fb1 – Administrador inicia o caso de uso.

Fb2 – Administrador seleciona a aba de produtos.

Fb3 – Administrador visualiza os produtos cadastrados.

Fb5 – O caso de uso é encerrado.

#### <span id="page-26-0"></span>**3.2.5 Gerenciar histórico de vendas**

Este caso de uso é responsável por garantir que a empresa possa gerenciar as vendas que teve.

#### **Fluxo Básico:**

Fb1 – Administrador inicia o caso de uso.

Fb2 – O administrador seleciona a aba de vendas.

Fb3 – O administrador visualiza as realizadas.

Fb4 – O caso de uso é encerrado.

#### <span id="page-26-1"></span>**3.2.6 Cancelar vendas**

Este caso de uso é responsável por garantir que a empresa possa cancelar vendas.

#### **Fluxo Básico:**

Fb1 – Administrador inicia o caso de uso.

Fb2 – Administrador seleciona a aba de vendas.

Fb3 – Administrador seleciona uma venda.

Fb4 – Administrador seleciona cancelamento da venda.

Fb3 – Sistema exclui a venda.

Fb5 – O caso de uso é encerrado.

## <span id="page-26-2"></span>**4 ANÁLISE E DESIGN**

Este capítulo retrata a análise e *design*, responsável por definir a documentação do *software* e os métodos utilizados para a implementação dessa ferramenta.

#### <span id="page-27-0"></span>**4.1 DIAGRAMA DE ENTIDADE DE RELACIONAMENTO**

De acordo com Joel, do site DevMedia o diagrama de entidade de relacionamento é um modelo utilizado na Engenharia de *Software* para descrever objetos envolvidos em um domínio de negócios, com suas características e como elas se relacionam entre si.

O diagrama apresentado a seguir representa a estrutura do banco de dados utilizado neste trabalho, apresentando suas entidades, atributos e relacionamentos.

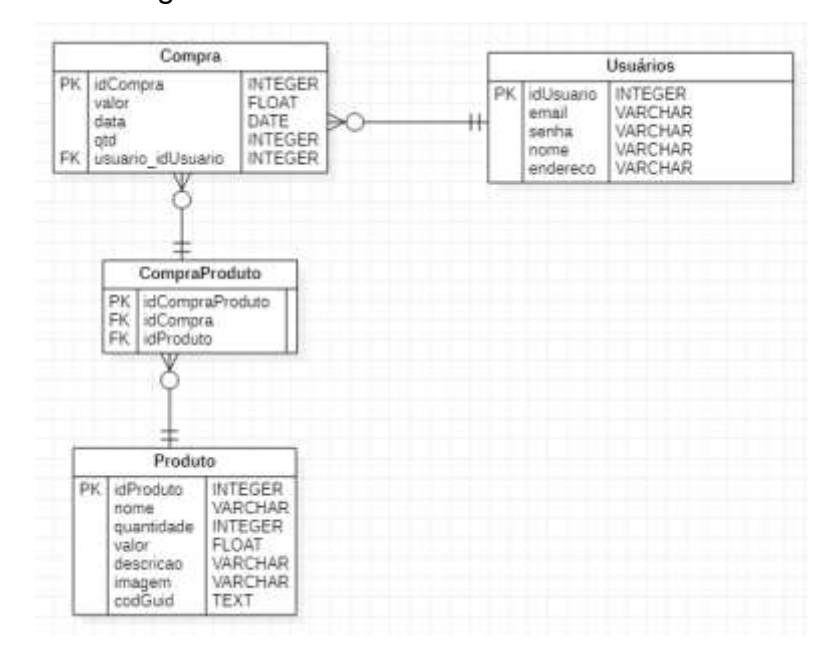

Figura 4.1 – Diagrama de entidade de relacionamento

Fonte: Elaborada pelos autores, 2022.

#### <span id="page-27-1"></span>**4.2DIAGRAMA DE CLASSES**

De acordo com Douglas, do site DevMedia um diagrama de classes é uma representação da estrutura e relações das classes que servem de modelo para objetos.

Este diagrama representa a modelação do *site* responsivo de *Delivery*, apresentando sus classes, atributos e relações.

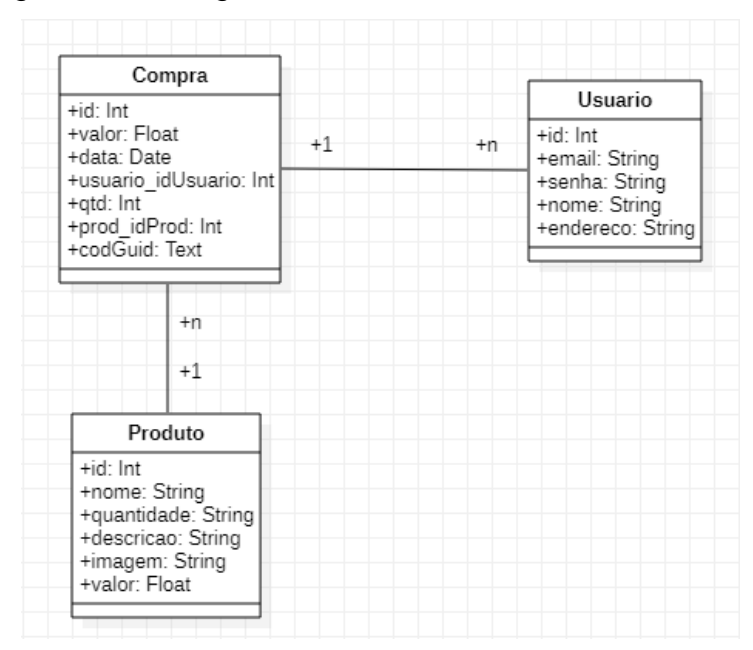

Figura 4.2 – Diagrama de classes

Fonte: Elaborada pelos autores, 2022.

#### <span id="page-28-0"></span>**4.3 DIAGRAMA DE ATIVIDADES**

Segundo o site Lucidchart, diagramas de atividades são considerados diagramas de comportamento, pois descrevem o que é preciso acontecer no sistema.

Os diagramas a seguir representam atividades que acontecem no sistema desenvolvido neste trabalho.

#### <span id="page-28-1"></span>**4.3.1 Diagrama de atividades – Login Usuário**

O diagrama de atividades a seguir tem como objetivo o usuário realizar o login. De início é verificado se o usuário é cadastrado, se o mesmo não for deverá ser realizado seu cadastro, caso seja será iniciado o login, onde o usuário irá informar seus dados como e-mail e senha, logo após será verificado essas informações no banco de dados, caso a senha estiver correta será finalizada a atividade, senão a atividade será encerrada.

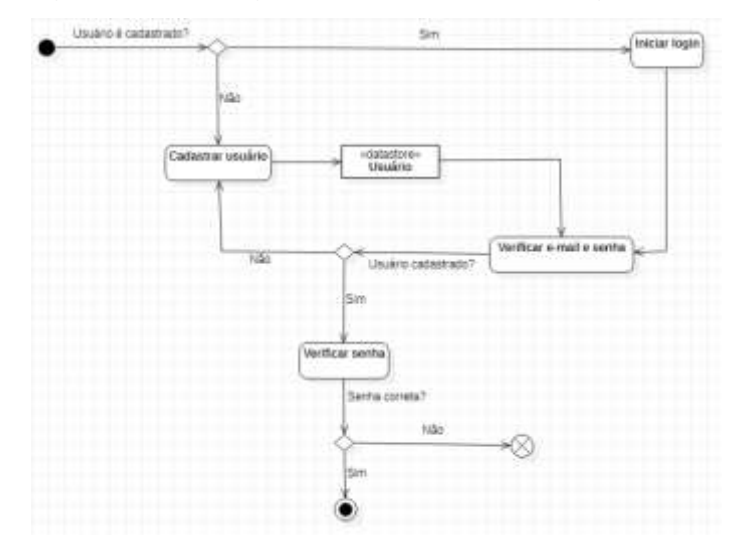

Figura 4.3 – Diagrama de atividades: Login Usuário

Fonte: Elaborada pelos autores, 2022.

#### <span id="page-29-0"></span>**4.3.2 Diagrama de atividades – Visualizar Catálogo**

O diagrama a ser apresentado se refere a atividade do usuário visualizar o catálogo. De início será carregado ao usuário o catálogo de produtos, onde ele poderá selecionar o produto escolhido, tendo a opção de adicionar ou não no carrinho de compras, caso a escolha seja de não adicionar a atividades será encerrada, senão será adicionado no carrinho de compras e a atividade será finalizada.

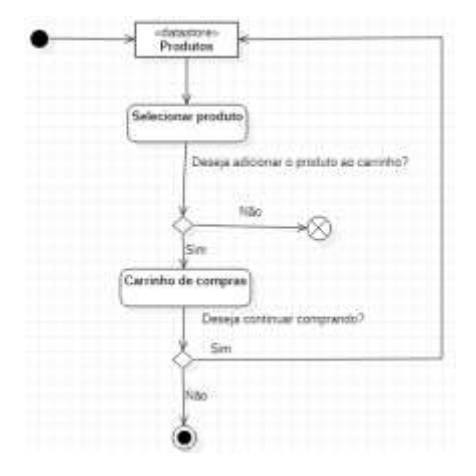

Figura 4.4 – Diagrama de atividades: Visualizar catálogo

Fonte: Elaborada pelos autores, 2022.

#### <span id="page-30-0"></span>**4.3.3 Diagrama de atividades – Realizar compra**

Referente a atividade de realizar compra, este digrama se inicia com o carregamento dos dados do carrinho, onde o usuário terá a opção de aumentar ou diminuir a quantidade de produto, onde ao selecionar uma das opções o carrinho será atualizado, também terá a opção de remover o produto do carrinho, caso deseje essa opção o produto será excluído do carrinho. Temos também a opção de finalizar compra, onde ao ser realizada a compra será salva no banco de dados referente às compras. Após isso a atividade será finalizada.

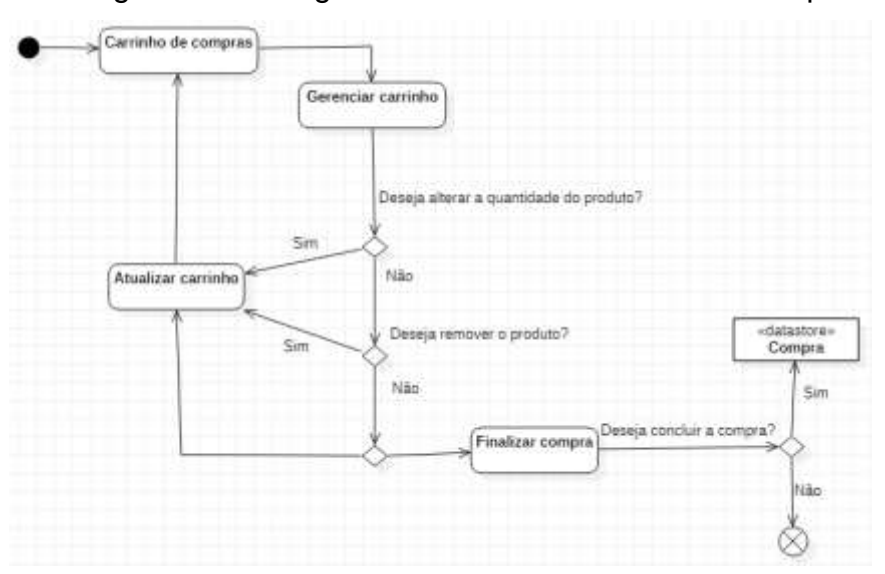

Figura 4.5 – Diagrama de atividades: Realizar compra

Fonte: Elaborada pelos autores, 2022.

#### <span id="page-30-1"></span>**4.3.4 Diagrama de atividades – Gerenciar Compra**

Este diagrama faz referência a atividade de gerenciar compras, sendo utilizada pelo usuário. Está atividade será iniciada carregando as informações do banco de dados compra, referentes ao cliente, nela o usuário também conseguirá acessar os detalhes das vendas, com informações sobre os produtos comprados, como nome e código do produto, após isso a atividade será finalizada.

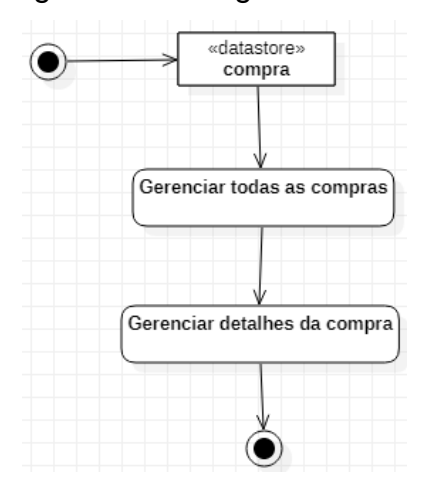

Figura 4.7 – Diagrama de atividades: Gerenciar compra

Fonte: Elaborada pelos autores, 2022.

#### <span id="page-31-0"></span>**4.3.5 Diagrama de atividades – Cadastrar Produto**

O diagrama a seguir, demonstra a atividade de cadastrar produto, onde a empresa poderá cadastrar novos produtos para a venda. Ela é iniciada com o carregamento dos produtos já disponíveis, caso a empresa queira cadastrar um novo produto ela iniciará o cadastramento e ao concluir as informações do mesmo será salva no banco de dados produtos e assim finalizada, caso a empresa não decida realizar um novo cadastramento a atividade será encerrada.

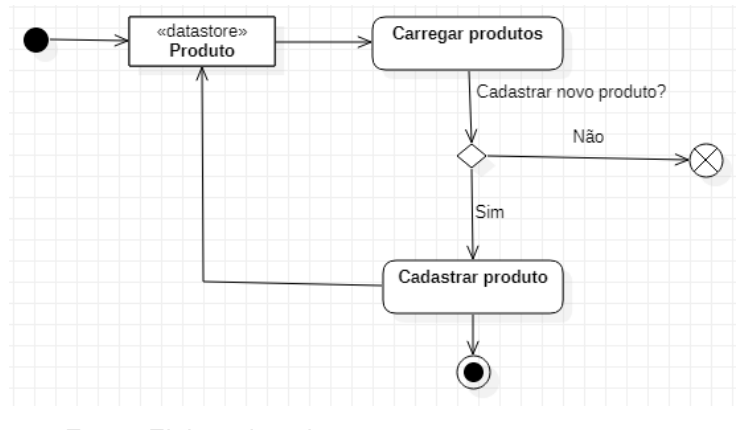

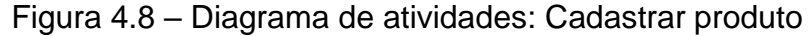

Fonte: Elaborada pelos autores, 2022.

#### <span id="page-31-1"></span>**4.3.6 Diagrama de atividades – Gerenciar Produtos**

Este diagrama demonstra a atividade de gerenciar produtos, realizada pela empresa. Sendo iniciado com o carregamento dos produtos, onde o usuário terá a opção de gerenciar os produtos, e caso deseje poderá atualizar ou excluir o produto, após isso a atividade será finalizada.

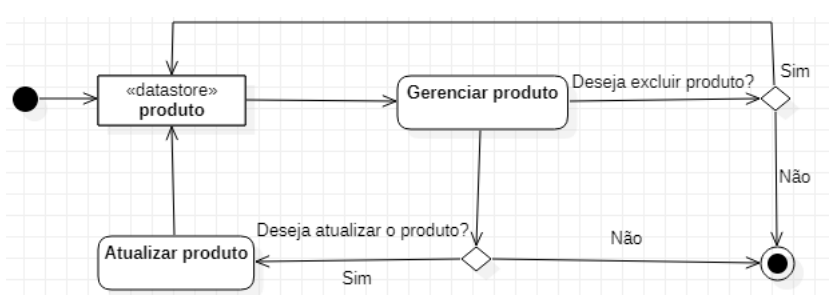

Figura 4.9 – Diagrama de atividades: Gerenciar produtos

#### <span id="page-32-0"></span>**4.3.7 Diagrama de atividades – Gerenciar histórico de Vendas**

Este diagrama demonstra a atividade de gerenciar histórico de vendas, realizada pela empresa. Sendo iniciado com o carregamento das vendas realizadas, onde poderá visualizar os detalhes das vendas, com informações referentes ao cliente que realizou a compra assim como o código da venda, também terá a opção de cancelar uma venda, caso seja cancelada a venda será excluída do banco de dados, caso não a atividade será finalizada.

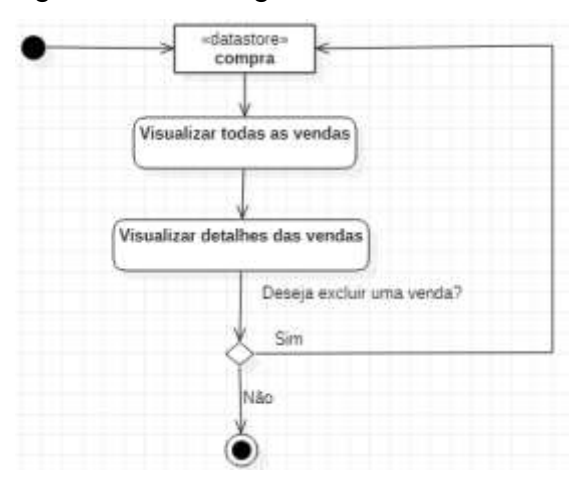

Figura 4.10 – Diagrama de atividades: Gerenciar vendas

Fonte: Elaborada pelos autores, 2022.

Fonte: Elaborada pelos autores, 2022.

## <span id="page-33-0"></span>**5 MANUAL DO USUÁRIO**

Neste capítulo, serão apresentadas as interfaces de usuário do site responsivo e suas principais funcionalidades.

#### <span id="page-33-1"></span>**5.1TELA DE LOGIN**

Na figura 5.1, é apresentada a tela inicial do aplicativo. Nela, é possível observar o formulário de login, que possui os campos e-mail e senha, que devem ser preenchidos para entrar no sistema.

Ao clicar no botão "Cadastre-se" o usuário será direcionado para a tela de cadastro, apresentada na figura 5.5.

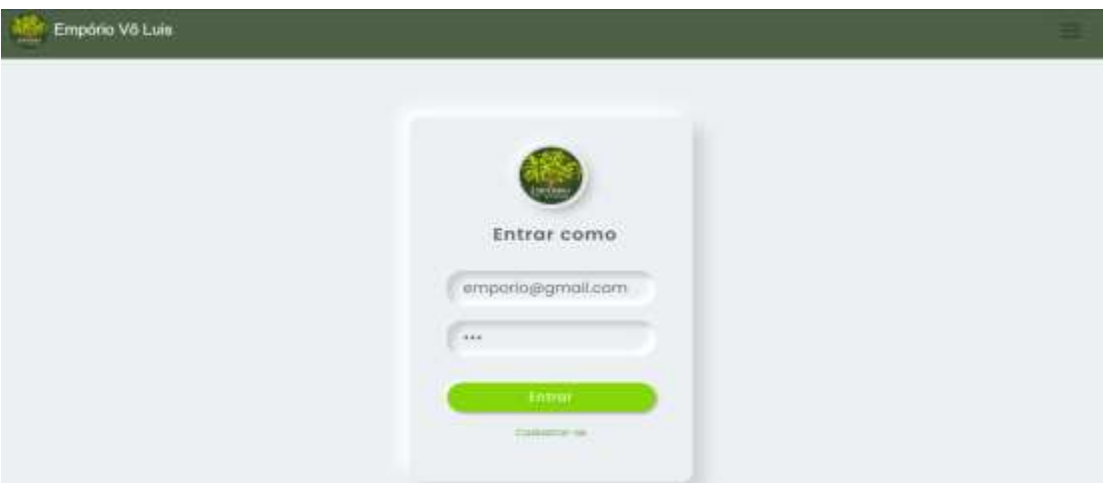

Figura 5.1 – Tela de Login

Fonte: Elaborada pelos autores, 2022.

#### <span id="page-33-2"></span>**5.2TELA DE LOGIN RESPONSIVO**

Na figura 5.2, é apresentada a tela inicial do aplicativo em formato responsivo. Nela, é possível observar o formulário de login, que possui os campos e-mail e senha, que devem ser preenchidos para entrar no sistema.

Ao clicar no botão "Cadastre-se" o usuário será direcionado para a tela de cadastro, apresentada na figura 5.5.

## Figura 5.2 – Tela de Login Celular

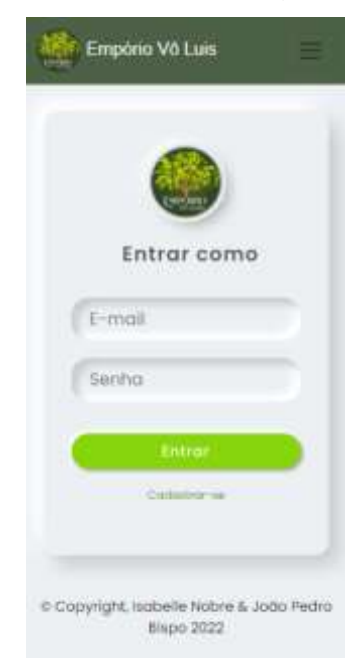

Fonte: Elaborada pelos autores, 2022.

## <span id="page-34-0"></span>**5.3TELA SOBRE NÓS**

Esta figura 5.3, apresenta uma tela com uma breve história da empresa Empório Vô Luís.

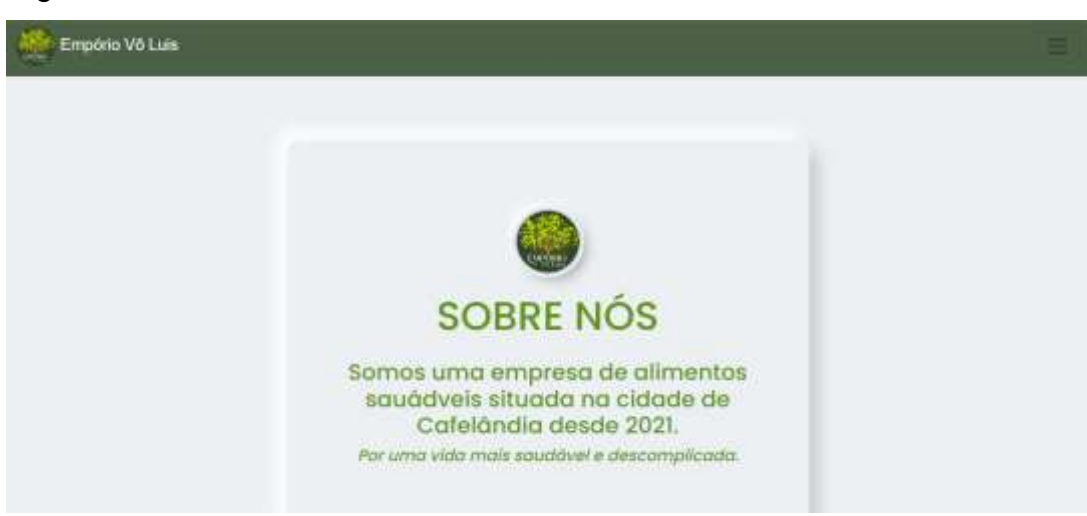

Figura 5.3 – Tela Sobre Nós

#### <span id="page-35-0"></span>**5.4TELA FALE CONOSCO**

A figura 5.4, apresenta a tela referente aos meios de contato da empresa Empório Vô Luís, contendo o Instagram do Empório, e um link que envia ao seu WhatsApp.

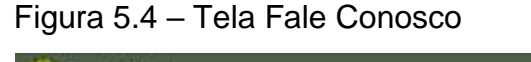

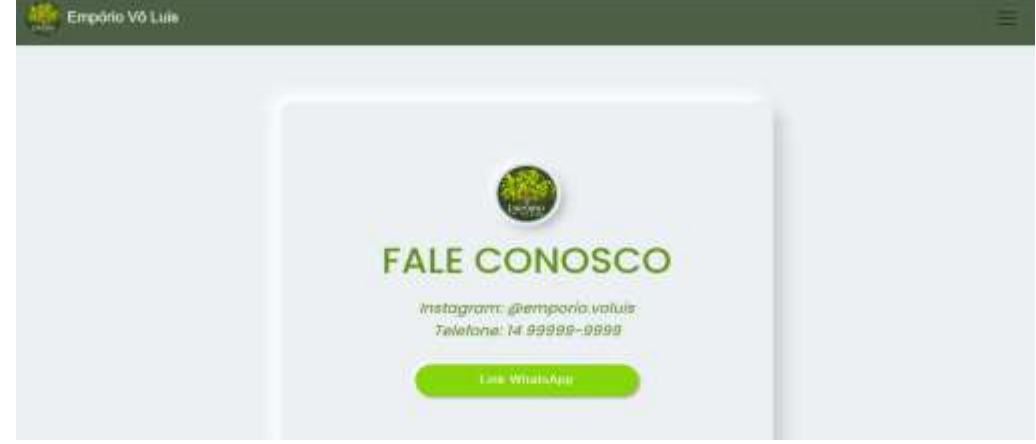

Fonte: Elaborada pelos autores, 2022.

#### <span id="page-35-1"></span>**5.5TELA DE CADASTRO DO USUÁRIO**

A figura 5.5, representa o formulário que o usuário deve responder para a criação da sua conta no sistema. Primeiro deve ser digitado o nome completo do usuário, seguido de seu e-mail que será utilizada para login, após sua senha e celular para contato. Após clicar em "Confirmar cadastro" as informações serão armazenadas no banco de dados.

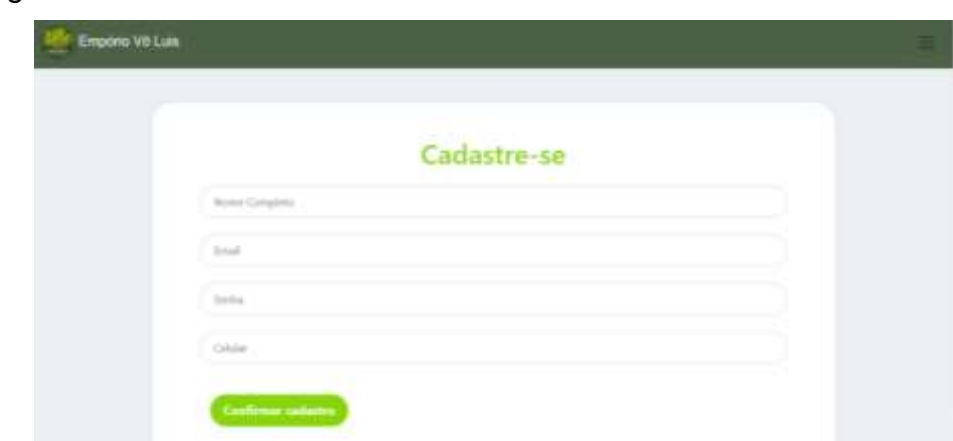

Figura 5.5 – Tela de Cadastro do Usuário

### <span id="page-36-0"></span>**5.6TELA INICIAL DA EMPRESA**

Esta figura 5.6, apresenta a tela inicial da Empresa, a qual ela é redirecionada após realizar o login.

Figura 5.6 – Tela Inicial da Empresa

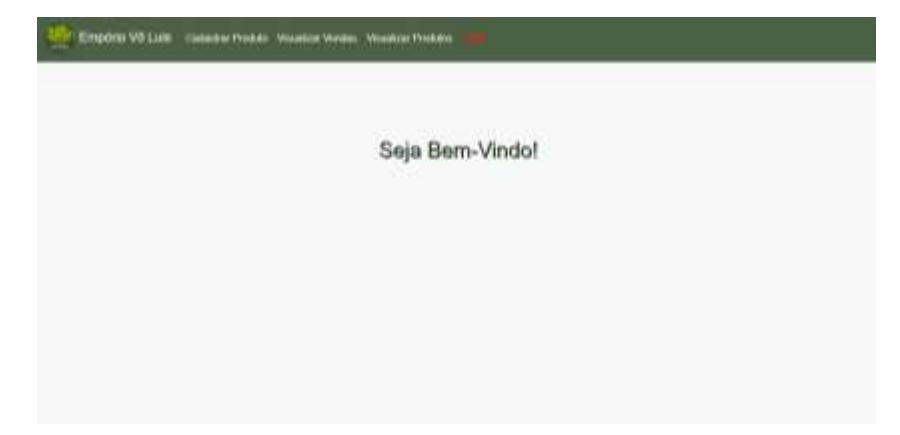

Fonte: Elaborada pelos autores, 2022.

## <span id="page-36-1"></span>**5.7TELA DE CADATRO DO PRODUTO**

A figura 5.7, representa o formulário que a empresa deve responder para o cadastramento de um novo produto. Primeiro deve ser digitado o nome do produto, seguido de seu valor, sua quantidade disponível em estoque e realizar o upload da imagem do produto. Após clicar em "Salvar" as informações serão armazenadas no banco de dados.

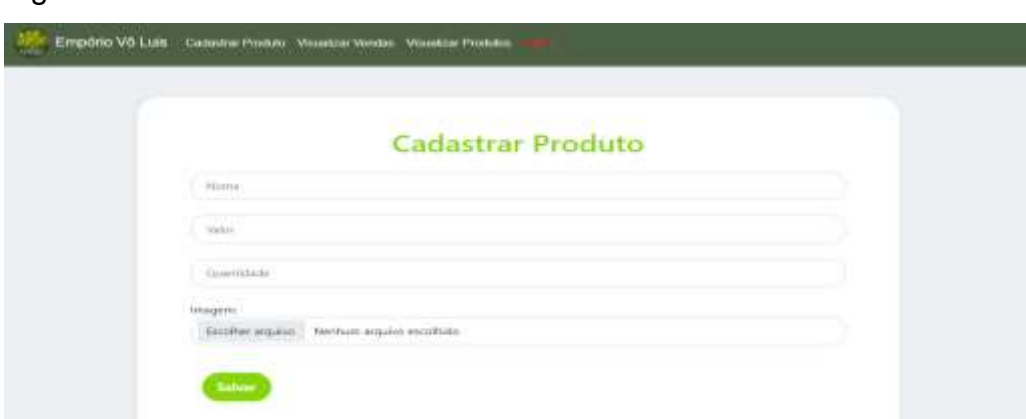

Figura 5.7 – Tela de Cadastro de Produto

#### <span id="page-37-0"></span>**5.8TELA DE VISUALIZAR PRODUTO**

Nesta figura 5.8, é apresentada a tela de visualizar produto, de acesso exclusivo da empresa. Nela a empresa poderá visualizar os produtos que tem cadastrado, e informações como Nome, Valor e Quantidade em estoque. Nesta tela também é possível visualizar dois botões um referente à exclusão, que ao ser clicado será direcionado a figura 5.10, e o de atualização, que será direcionado a figura 5.9.

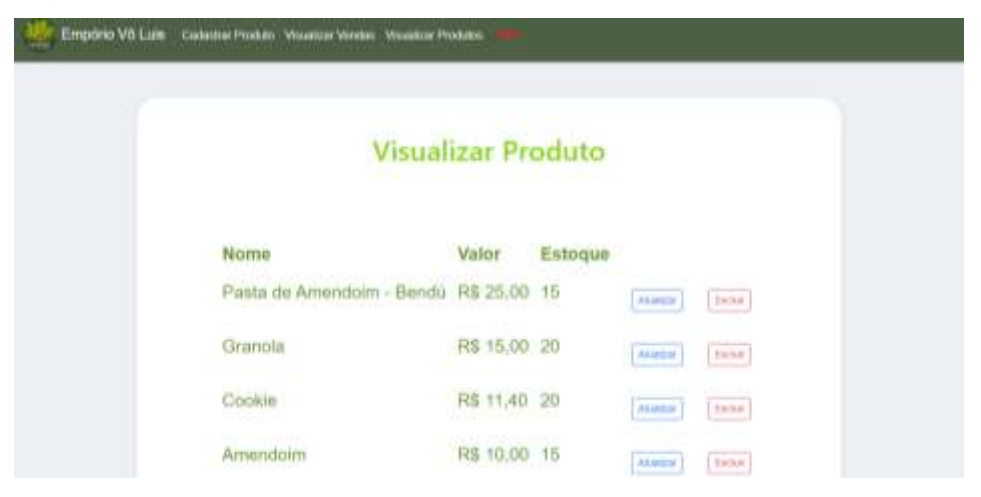

Figura 5.7 – Tela de Visualizar Produto

Fonte: Elaborada pelos autores, 2022.

#### <span id="page-37-1"></span>**5.9TELA DE ATUALIZAR PRODUTO**

Esta figura 5.9, apresenta o formulário de atualização do produto, de uso exclusivo da empresa. O formulário inicia carregando informações sobre o nome, valor e quantidade em estoque do produto selecionado, ele permite que o administrador edite as informações contidas nos campos. Ao clicar em "Salvar" as novas informações serão atualizadas no banco de dados.

Figura 5.9 – Tela de Atualizar Produto

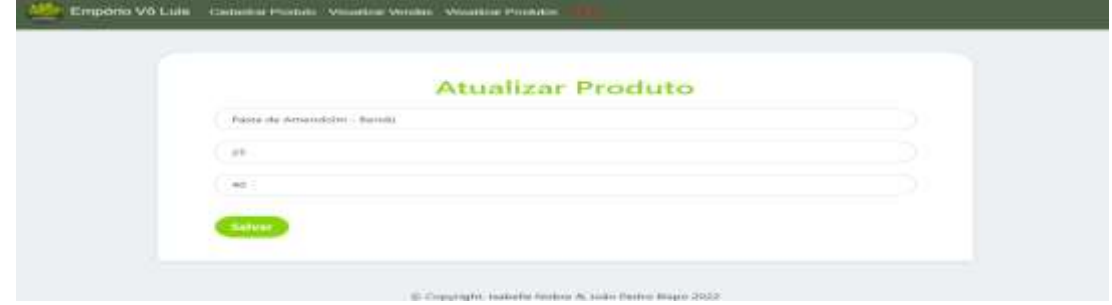

#### <span id="page-38-0"></span>**5.10 TELA DE EXCLUIR PRODUTO**

Esta figura 5.10, apresenta a tela de exclusão do produto, de uso exclusivo da empresa. Nela é apresentado um campo com dois botões, onde o administrador deve confirmar ou cancelar a exclusão do produto. Caso o botão selecionado seja "Cancelar" nada será ocorrido e voltará para a tela da figura, caso o botão escolhido seja "Confirmar", o produto escolhido será excluído do banco de dados, após isso será carregada a tela da figura, sem o produto excluído.

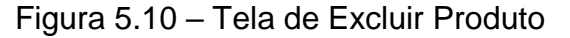

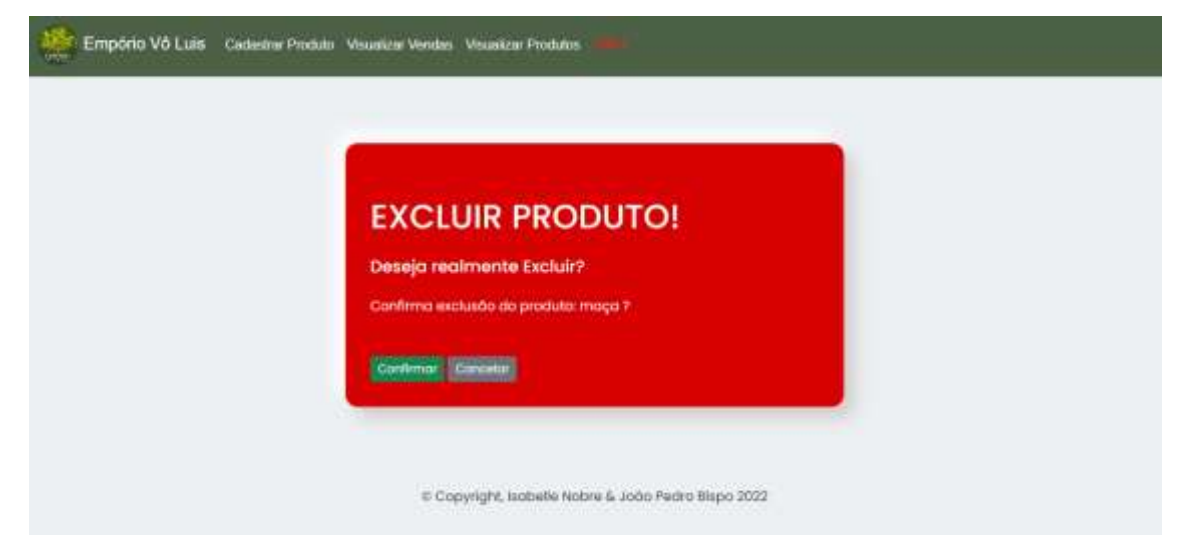

Fonte: Elaborada pelos autores, 2022.

#### <span id="page-38-1"></span>**5.11 TELA DE VISUALIZAR VENDAS**

A figura 5.11 abaixo, é de uso da empresa. Nela é possível que a empresa visualize as vendas feitas, com informações referentes ao código da venda, a data, o valor total da venda além do cliente que realizou a compra. Também é possível visualizar dois botões, o "Excluir" que ao ser clicado será direcionado a tela da figura 5.13 e o botão "Detalhes" que enviará para a página da figura 5.12.

| <b>Visualizar Vendas</b><br>A 64 YO FEMALE REPORTED |                  |                  |                           |         |                |
|-----------------------------------------------------|------------------|------------------|---------------------------|---------|----------------|
| Código                                              | Data Venda Valor |                  | Cliente                   |         |                |
| le36fl8f5af425902c0b83daba405a49 12/11/2022         |                  |                  | R\$ 196,00 Isabelle Nobre | Exhibit | <b>Sources</b> |
| le36fi8f5af425902c0b83daba405a49 12/11/2022         |                  | R\$ 196,00 muzzi |                           | farnel  | Desalitan      |

Figura 5.11 – Tela Visualizar Vendas

Fonte: Elaborada pelos autores, 2022.

### <span id="page-39-0"></span>**5.12 TELA DE VISUALIZAR DETALHES DA VENDA**

A figura 5.12 abaixo, é de uso da empresa. Nela é possível que a empresa visualize os detalhes da venda realizada, com informações referentes ao código da venda, endereço da entrega e o nome do cliente que realizou a compra.

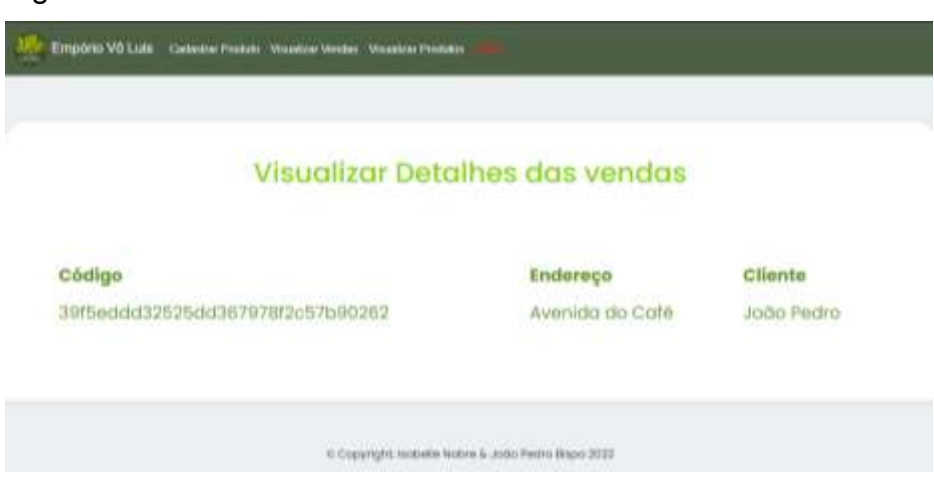

Figura 5.12 – Tela Visualizar detalhes das vendas

Fonte: Elaborada pelos autores, 2022.

## <span id="page-39-1"></span>**5.13 TELA DE EXCLUIR VENDA**

Esta figura 5.13, apresenta a tela de exclusão das vendas, de uso exclusivo da empresa. Nela é apresentado um campo com dois botões, onde o administrador deve

confirmar ou cancelar a exclusão da venda. Caso o botão selecionado seja "Cancelar" nada será ocorrido e voltará para a tela de figura, caso o botão escolhido seja "Confirmar", a venda escolhida será excluída do banco de dados, após isso será carregada a tela da figura, sem a venda excluído.

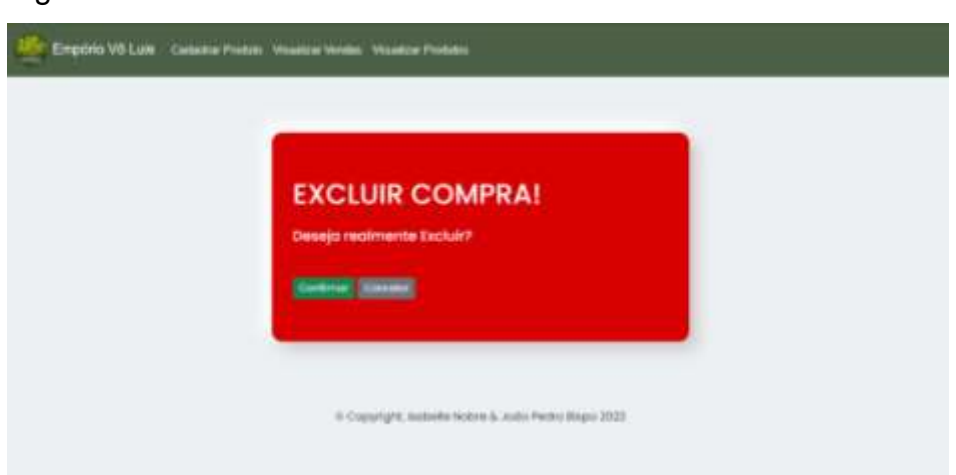

Figura 5.13 – Tela de Excluir Venda

Fonte: Elaborada pelos autores, 2022.

## <span id="page-40-0"></span>**5.14 TELA INICIAL DO CLIENTE**

Esta figura 5.14, apresenta a tela inicial do Cliente, a qual ele é redirecionado após realizar o login. Nela é possível que o cliente visualize seus dados, como nome, e-mail e celular.

Figura 5.14 – Tela Inicial do Cliente

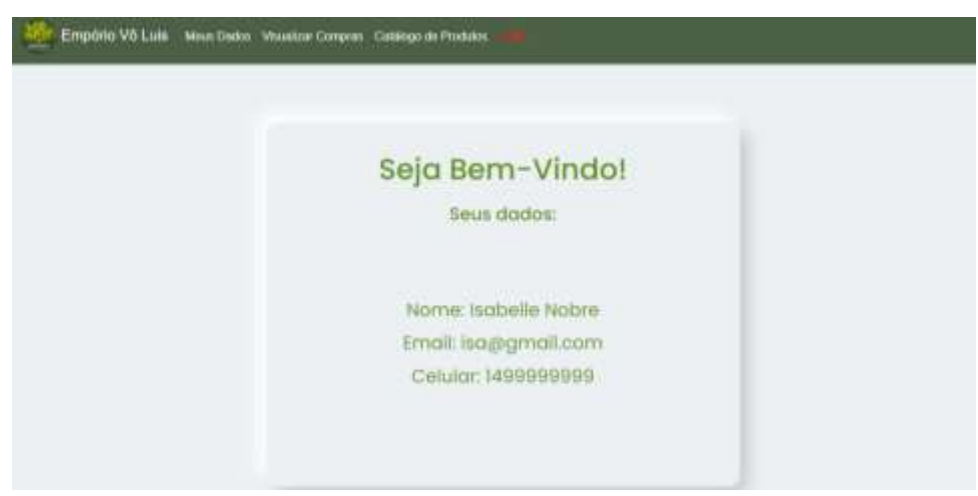

Fonte: Elaborada pelos autores, 2022.

#### <span id="page-41-0"></span>**5.15 TELA CATÁLOGO DE PRODUTO**

Esta figura 5.15, é de uso do cliente. Nela é possível que o cliente visualize o catálogo de produtos disponíveis para compra. Será apresentada informações referentes ao nome do produto, valor e imagem. Também terá um botão "Comprar", que ao ser clicado será encaminhado para a figura 5.16.

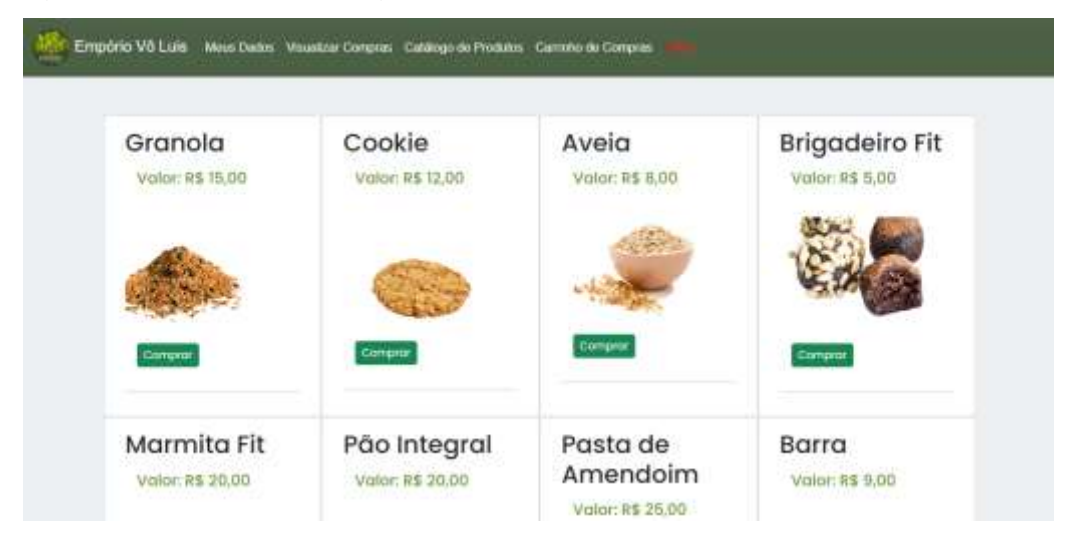

Figura 5.15 – Tela Catálogo de Produto

Fonte: Elaborada pelos autores, 2022.

### <span id="page-41-1"></span>**5.16 TELA CARRINHO DE COMPRAS**

Está tela 5.16, apresenta o carrinho de compras. Ela será carregada após o cliente clicar no botão "Comprar" de um produto do catálogo, ela apresentará o nome dos produtos escolhidos, assim como um campo onde o cliente pode colocar a quantidade que deseja comprar, além de apresentar o preço do unitário do produto, o subtotal e o total da compra. Também é possível visualizar 4 botões, sendo eles "Remover", que se encontra em frente as informações referentes ao produto, dando a opção do cliente remove-lo do carrinho caso deseje, também temos o botão "Continuar a compra" que redireciona o usuário para a tela anterior 5.15 para continuar comprando, além disso temos o botão "Atualizar carrinho" que será utilizado sempre que o usuário alterar a quantidade do produto que deseja adquirir, por último temos o botão "Finalizar Compra", que ao ser clicado salvará as informações no banco de dados referente a compra do cliente.

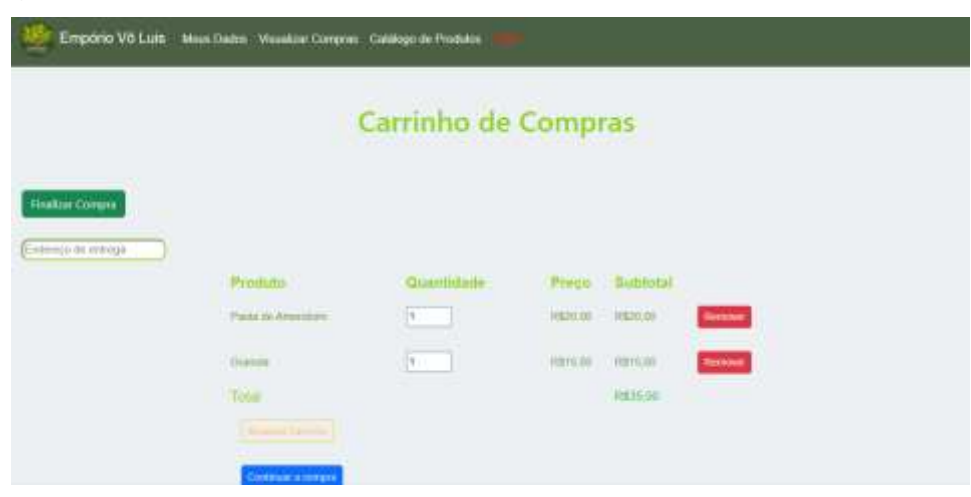

Figura 5.16 – Tela Carrinho de Compras

Fonte: Elaborada pelos autores, 2022.

## <span id="page-42-0"></span>**5.17 TELA CARRINHO DE COMPRAS RESPONSIVO**

Está tela 5.17 apresenta o carrinho de compras responsivo. Suas funcionalidades são as mesmas citadas na figura 5.16 anterior.

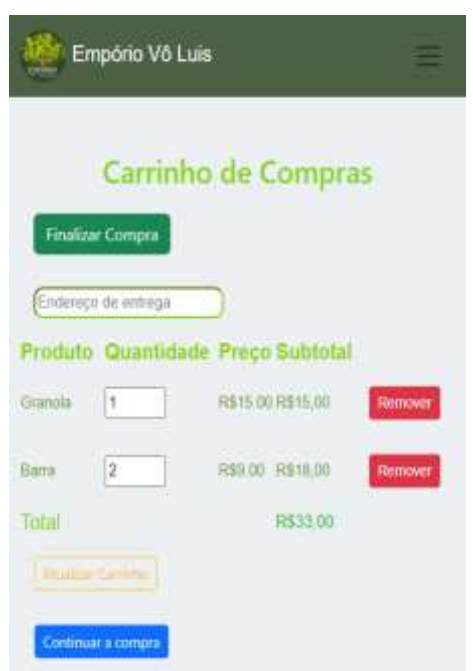

Figura 5.17 – Tela Carrinho de Compras Celular

Fonte: Elaborada pelos autores, 2022.

#### <span id="page-43-0"></span>**5.18 TELA DE VISUALIZAR COMPRA**

A figura 5.18 abaixo, é de uso do cliente. Nela é possível que o cliente visualize as compras realizadas, com informações referentes a data da compra e o valor total da compra. Também é possível visualizar o botão "Detalhes" que enviará para a página da figura 5.19.

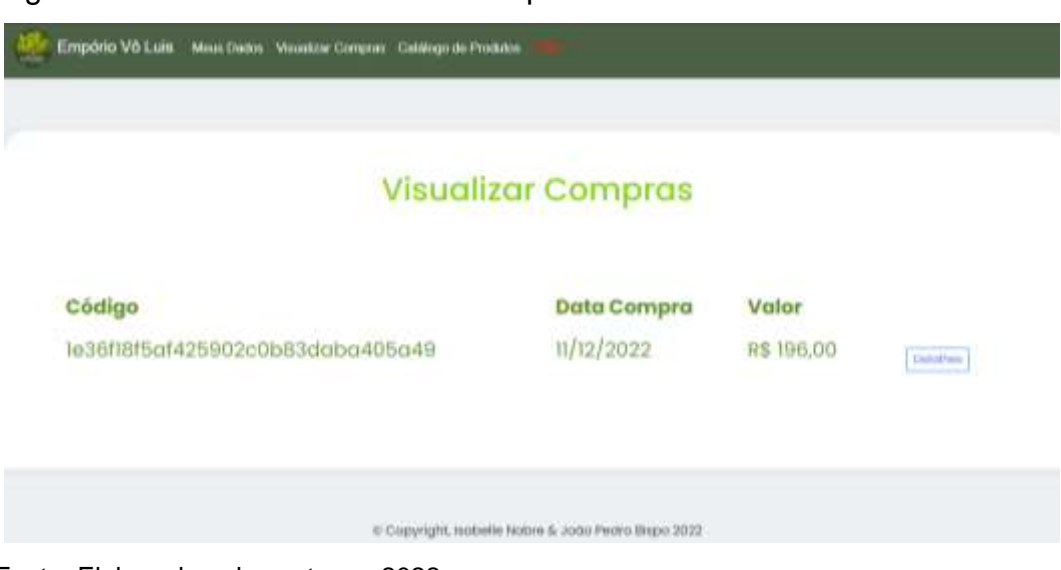

Figura 5.18 – Tela de Visualizar Compra

Fonte: Elaborada pelos autores, 2022.

## <span id="page-43-1"></span>**5.19 TELA DETALHES DA COMPRA**

Esta figura 5.19, é de uso do cliente. Nela é possível que o cliente visualize os detalhes da compra realizada, são apresentadas informações referentes aos produtos comprados, assim como o código de cada produto.

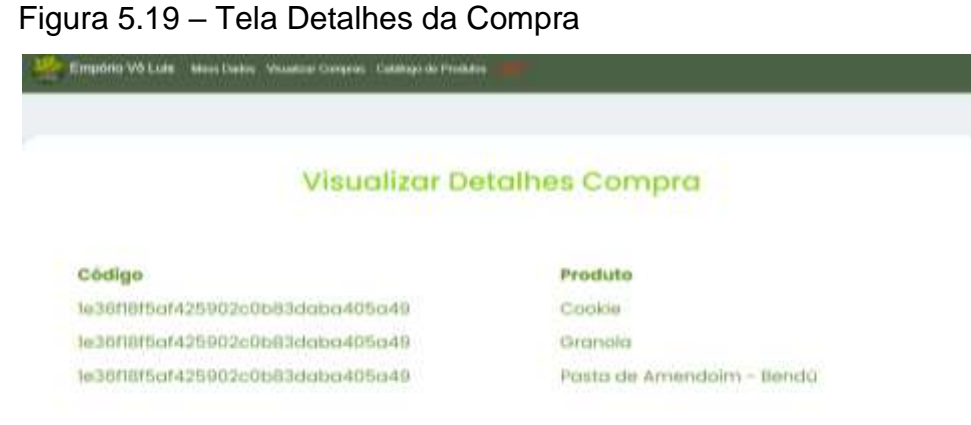

Fonte: Elaborada pelos autores, 2022.

## <span id="page-44-0"></span>**6 CONSIDERAÇÕES FINAIS**

Após a pandemia enfrentada nos últimos anos, vimos que a tecnologia passou a ser cada vez mais essencial na vida das pessoas, assim como na vida de donos de comércios. Foi possível notar o aumento de plataformas de *Delivery* disponíveis no mercado, e como essas plataformas ajudaram os comerciantes a não fecharem as portas durante este período.

Pensando nisso o presente trabalho propôs o desenvolvimento de um site responsivo voltado ao atendimento *delivery* para auxiliar a empresa Empório Vô Luis, que até então não possuía nenhum meio de vendas *online*. Para isso foi utilizado todo conhecimento adquirido nesses três anos de ensino na Fatec Lins para desenvolver a plataforma. O desenvolvimento teve como base a linguagem *PHP* voltada a web, com o auxílio do *Jquery* para criação de funcionalidades interativas ao *site*, também foi utilizado a linguagem de marcação *HTML* e *CSS* para definir a estrutura do conteúdo *web* juntamente com o *framework front-end Bootstrap* para aplicações responsivas. Contamos também com o pacote *Xampp*, para armazenarmos o *site* responsivo em um servidor local.

O *site* responsivo foi desenvolvido possuindo duas *interfaces*, uma voltada ao cliente onde o mesmo pode se cadastrar, visualizar os produtos disponíveis e realizar suas compras, e a outra voltada a empresa, onde a mesma terá funcionalidades exclusivas que permite o cadastramento de produtos, com atualização e exclusão deles, além de poder gerenciar suas vendas.

Foi realizado a escolha do desenvolvimento de um *site* responsivo para que o mesmo possa ser acessado tanto no computador quanto no *smartphone* da empresa e do cliente. Já que como visto, atualmente o *smartphone* tem sido altamente utilizado, devido a sua praticidade e facilidade.

Em suma, pode-se afirmar que o presente trabalho cumpriu com sucesso os objetivos propostos visto que o *site* responsivo voltado ao atendimento *delivery* possui funcionalidades importantes que ajudam tanto a empresa quantos os clientes. Dando possibilidade de a empresa aumentar sua gama de clientes, e inserindo-a no ramo da tecnologia que vem crescendo e se tornando cada vez mais essencial. Além de garantir maior conforto e comodidade para o cliente, permitindo que o produto seja entregue em suas mãos sem que o mesmo precise sair de casa.

Sendo este trabalho uma versão inicial, com possibilidade de futuro desenvolvimento de aplicativo *mobile* e implementação de uma *API* para pagamento online e uma *API* para localização, além de um *chat* dentro da plataforma para melhor atendimento.

## **REFERÊNCIAS BIBLIOGRÁFICAS**

BIGOU. Bigou Delivery. **BIGOU**, 2022. Disponível em: < https://bigou.com.br/> Acesso em: 13 jun. 2022.

DOUGLAS. Orientações básicas na elaboração de um diagrama de classes. **DEVMEDIA**, 2016. <https://www.devmedia.com.br/orientacoes-basicas-naelaboracao-de-um-diagrama-de-classes/37224> Acesso em: 13 jun. 2022.

IFOOD. Parceiros Ifood. **IFOOD**, 2021. Disponível em: < https://parceiros.ifood.com.br/restaurante?utm\_source=Google&utm\_medium=Ads&u tm\_campaign=Expansao\_Search\_RMKT\_Conurbadas\_T1T2&utm\_content=RMKT\_r esponsivo\_restaurante&utm\_term=search02dez&gclid=Cj0KCQjwgYSTBhDKARIsA B8Kukv4dRMMumIbgwfiP3AEkjRx75Thk8hD5zh48rqZBHfDoV4HAn8KTqYaAm5DE ALw\_wcB> Acesso em: 13 jun. 2022.

JOEL. MER e DER: Modelagem de Bancos de Dados. **DEVMEDIA**, 2014. <https://www.devmedia.com.br/mer-e-der-modelagem-de-bancos-de-dados/14332> Acesso em: 14 nov. 2022.

JOEL. Mer e Der modelagem de bancos de dados. **DEVMEDIA**, 2014. Disponível em <https://www.devmedia.com.br/mer-e-der-modelagem-de-bancos-de-dados/14332> Acesso em: 13 jun. 2022.

LUCIDCHART. Por que usar um diagrama UML? **LUCIDCHART**, 2022. Disponível em: <https://www.lucidchart.com/pages/pt/o-que-e-diagrama-de-atividades-uml> Acesso em: 13 jun. 2022.

MAWSTON; Neil. Strategy analytics: half the world owns a smartphone. **STRATEGY ANALYTICS**, 2021. Disponível em: < https://news.strategyanalytics.com/pressreleases/press-release-details/2021/Strategy-Analytics-Half-the-World-Owns-aSmartphone/default.aspx#:~:text=BOSTON%2D%2D(BUSINESS%20WIRE)%2D%2 D,to%20reach%20this%20historic%20milestone> Acesso em: 03 mar. 2022.

[RANKMYAPP.](https://www.rankmyapp.com/pt-br/author/rankmyapp/) Como os apps se adaptaram aos momentos de crise. **RANKMYAPP, 2020**. Disponível em: <https://www.rankmyapp.com/pt-br/como-os-apps-seadaptaram-aos-momentos-de-crise/> Acesso em: 03 mar. 2022.

RODRIGUES; Rafael. Bigou: aplicativo mineiro beneficia cidades como guia comercial. **DIAGAI, 2016.** Disponível em: < https://www.digai.com.br/2016/07/bigouaplicativo-mineiro-beneficia-cidades-como-guiacomercial/#:~:text=Criado%20h%C3%A1%20pouco%20mais%20de,mensais%20e%

20400%20usu%C3%A1rios%20di%C3%A1rios> Acesso em: 13 jun. 2022.

VIEIRA; Haroldo. 1 em cada 4 brasileiros pretende continuar fazendo compras online diariamente após a pandemia. **PAYPAL NEWSROOM**, 2021. Disponível em: < https://newsroom.br.paypal-corp.com/consumo-online-no-brasil> Acesso em: 03 mar. 2022.